# Instrukcja użytkownika GlassProtect

Zaktualizowano 3 kwietnia, 2023

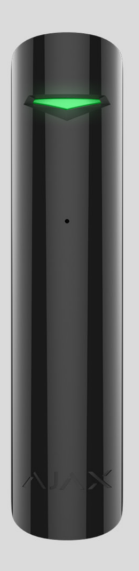

**GlassProtect** to bezprzewodowy, wewnętrzny czujnik stłuczenia szkła, rozpoznający dźwięk rozbitego szkła w odległości do 9 metrów. GlassProtect może działać do 7 lat z fabrycznie zainstalowaną baterią i posiada gniazdo do podłączenia przewodowego czujnika innej firmy.

GlassProtect komunikuje się z systemem alarmowym Ajax, łącząc się za pośrednictwem bezpiecznego protokołu radiowego Jeweller[.](https://ajax.systems/pl/jeweller/) Zasięg komunikacji wynosi do 1000 metrów w terenie otwartym. Ponadto GlassProtect można podłączyć do systemów bezpieczeństwa innych firm za pomocą modułów integracji Ajax uartBridge or Ajax ocBridge Plus[.](https://ajax.systems/pl/products/ocbridgeplus/)

Użytkownicy mogą konfigurować GlassProtect za pomocą aplikacji Ajax dla systemów macOS, Windows, iOS lub Android. System powiadamia użytkowników o wszystkich zdarzeniach za pomocą powiadomień push, SMSów i połączeń telefonicznych (jeśli są aktywowane).

Użytkownik może podłączyć system alarmowy Ajax do centralnej stacji monitorowania agencji ochrony.

### Elementy funkcjonalne

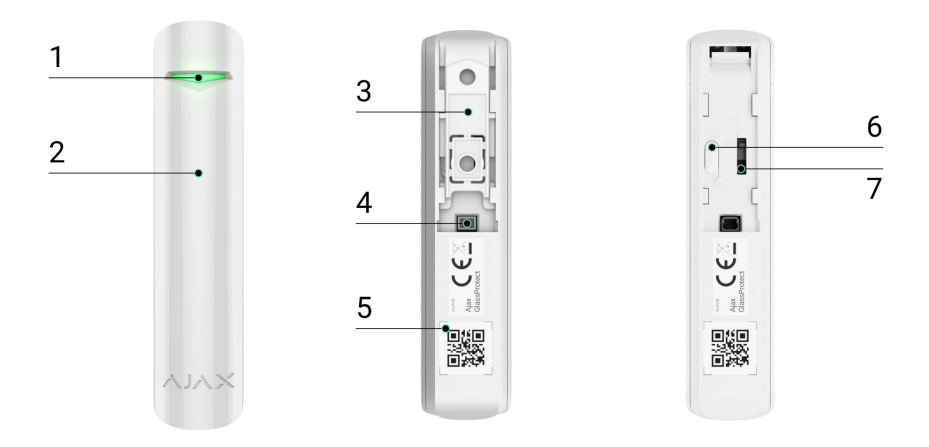

- **1.** Wskaźnik LED.
- **2.** Otwór mikrofonu.
- **3.** Uchwyt montażowy SmartBracket. Aby go zdjąć, należy przesunąć panel w dół.
- **4.** Złącze dla czujnika przewodowego innej firmy ze stykiem typu NC (normalnie zamknięty).
- **5.** Kod QR z identyfikatorem urządzenia. Służy do sparowania urządzenia z systemem alarmowym Ajax.
- **6.** Włącznik zasilania urządzenia.
- 7. [Przycisk wykrywaj](https://support.ajax.systems/en/faqs/what-is-a-tamper/)ący próbę manipulacji. Wyzwalany w przypadku próby oderwania czujnika od podłoża lub zdjęcia go z uchwytu montażowego.

### Zasada działania

00:00 00:12

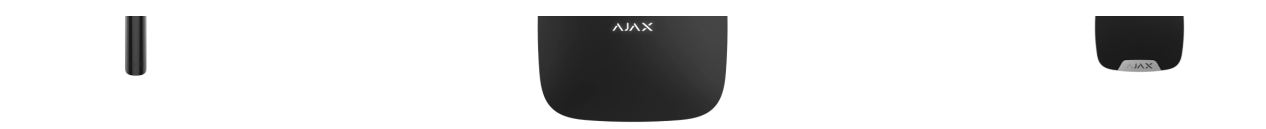

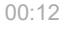

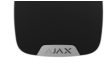

Czujnik GlassProtect nie reaguje na rozbicie szyby pokrytej folią: antywstrząsową, przeciwsłoneczną, dekoracyjną, czy jakąkolwiek inną. W celu wykrycia stłuczenia tego typu szkł[a zalecamy zastosowanie bezprzewodowego czujnika otwarcia](https://ajax.systems/pl/products/doorprotectplus/)  DoorProtect Plus z sensorami uderzenia i pochylenia.

Powyzwoleniu GlassProtect natychmiast przekazuje sygnał alarmowy do huba, włączającsyreny (jeśli są podłączone) i powiadamiając użytkownika oraz agencję ochrony.

### Podłączenie

### Połączenie czujnika z hubem

#### **Przed rozpoczęciem połączenia:**

- 1. Postępuj zgodnie z instrukcją huba, aby zainstalować [aplikacj](https://ajax.systems/pl/software/)ę Ajax. Utwórz konto, dodaj hub do aplikacji i utwórz przynajmniej jedno pomieszczenie.
- **2.** Włącz hub i sprawdź połączenie internetowe (przez kabel Ethernet i/lub sieć GSM).
- **3.** Upewnij się, że system jest rozbrojony i nie aktualizuje się, sprawdzając jego stan w aplikacji.

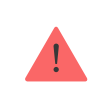

Tylko użytkownicy z uprawnieniami administratora mogą dodawać urządzenie do huba.

#### Parowanie czujnika z hubem:

- **1.** Wybierz opcję Dodaj urządzenie w aplikacji Ajax.
- **2.** Nazwij urządzenie, zeskanuj lub wpisz kod QR (znajdujący się na obudowie i opakowaniu) i wybierz lokalizację w pomieszczeniu.

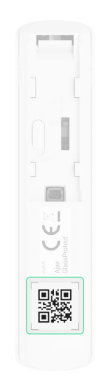

- **3.** Wybierz**Dodaj** rozpocznie się odliczanie.
- **4.** Włącz urządzenie.

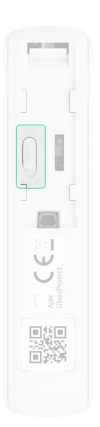

Aby nastąpiło wykrycie i sparowanie, czujnik musi się znajdować w zasięgu sieci bezprzewodowej huba (w jednym chronionym obiekcie). Żądanie połączenia jest przesyłane na krótki czas w momencie włączania urządzenia.

Jeśli urządzenia nie udało się sparować (dioda LED miga raz na sekundę), wyłącz je na 5 sekund i spróbuj ponownie. Czujnik podłączony do huba pojawi się na liście urządzeń w aplikacji. Aktualizacja stanu czujników na liście

uzależniona jest od interwału pingu urządzeń wybranego w ustawieniach huba (domyślnie 36 sekund).

### Podłączanie do systemów alarmowych innych firm

Aby podłączyć czujnik do centrali alarmowej innej firmy za pomocą modułu integracjiuartBridge lub ocBridge Plus , postępuj zgodnie z zaleceniami zawartymi w instrukcji urządzenia.

#### **Stany**

Stany zawierają informacje o urządzeniu i jego parametrach pracy. Stany GlassProtect można znaleźć w aplikacji Ajax:

#### **1.** Przejdź do karty **Urządzenia** .

**2.** Wybierz z listy **GlassProtect**.

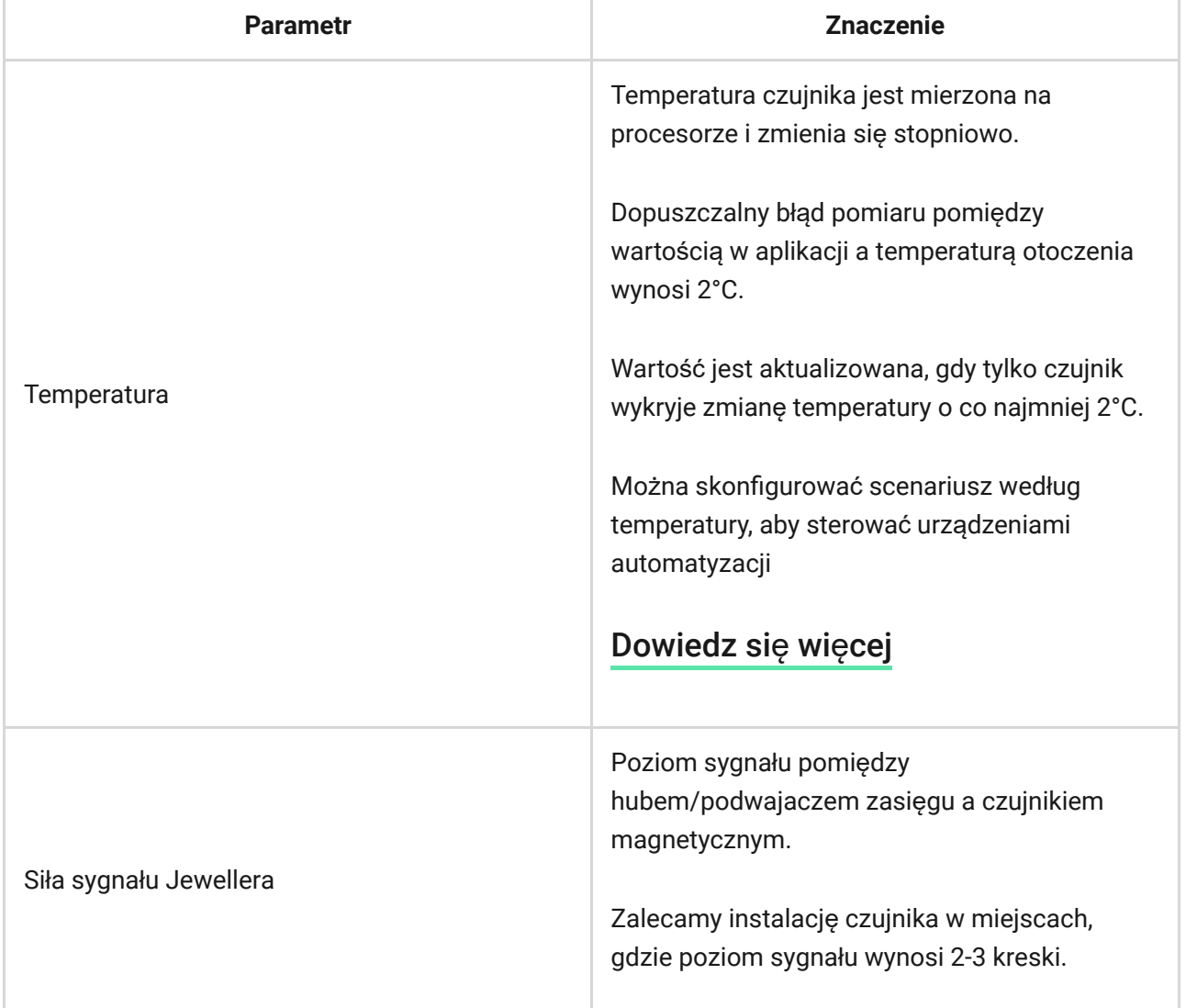

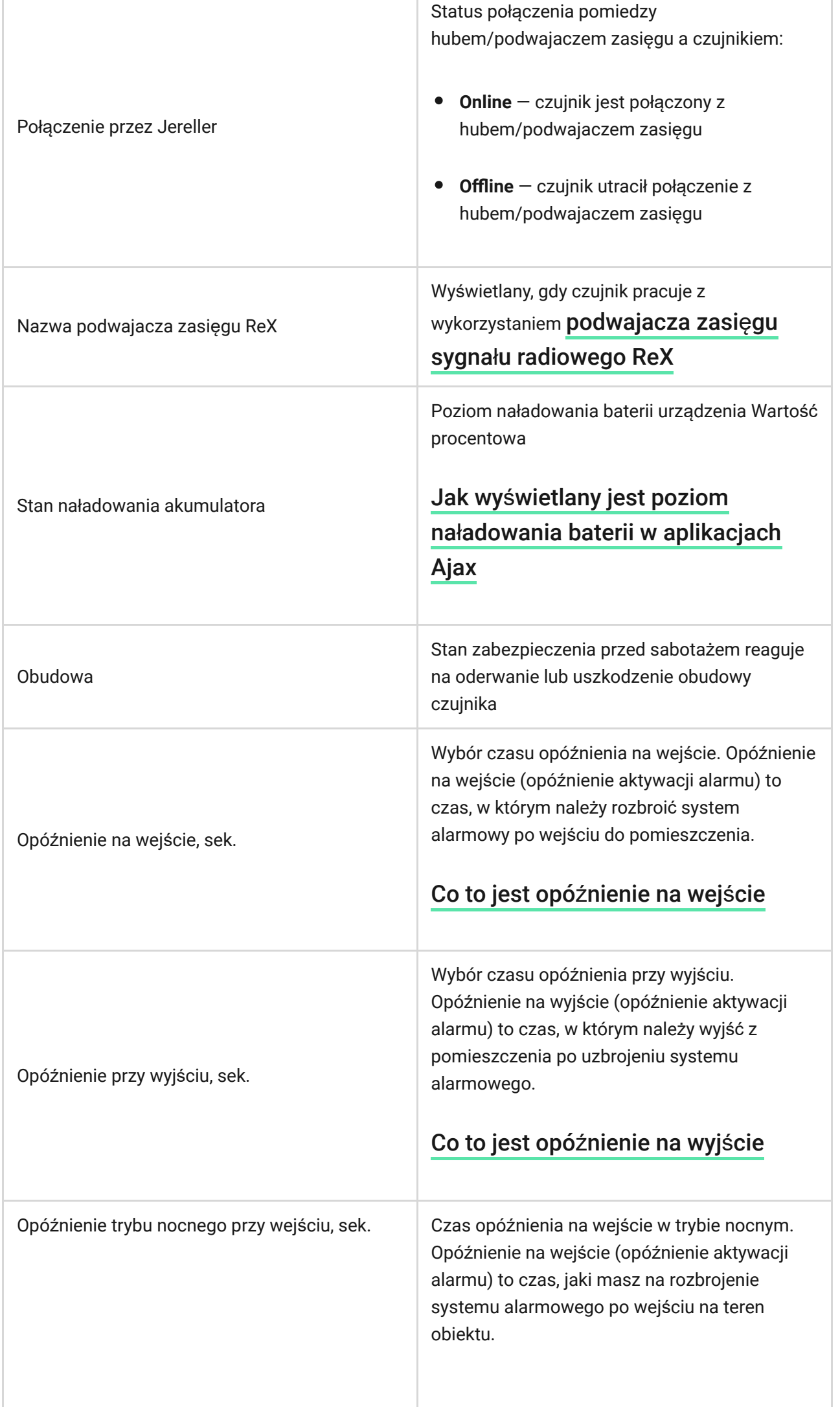

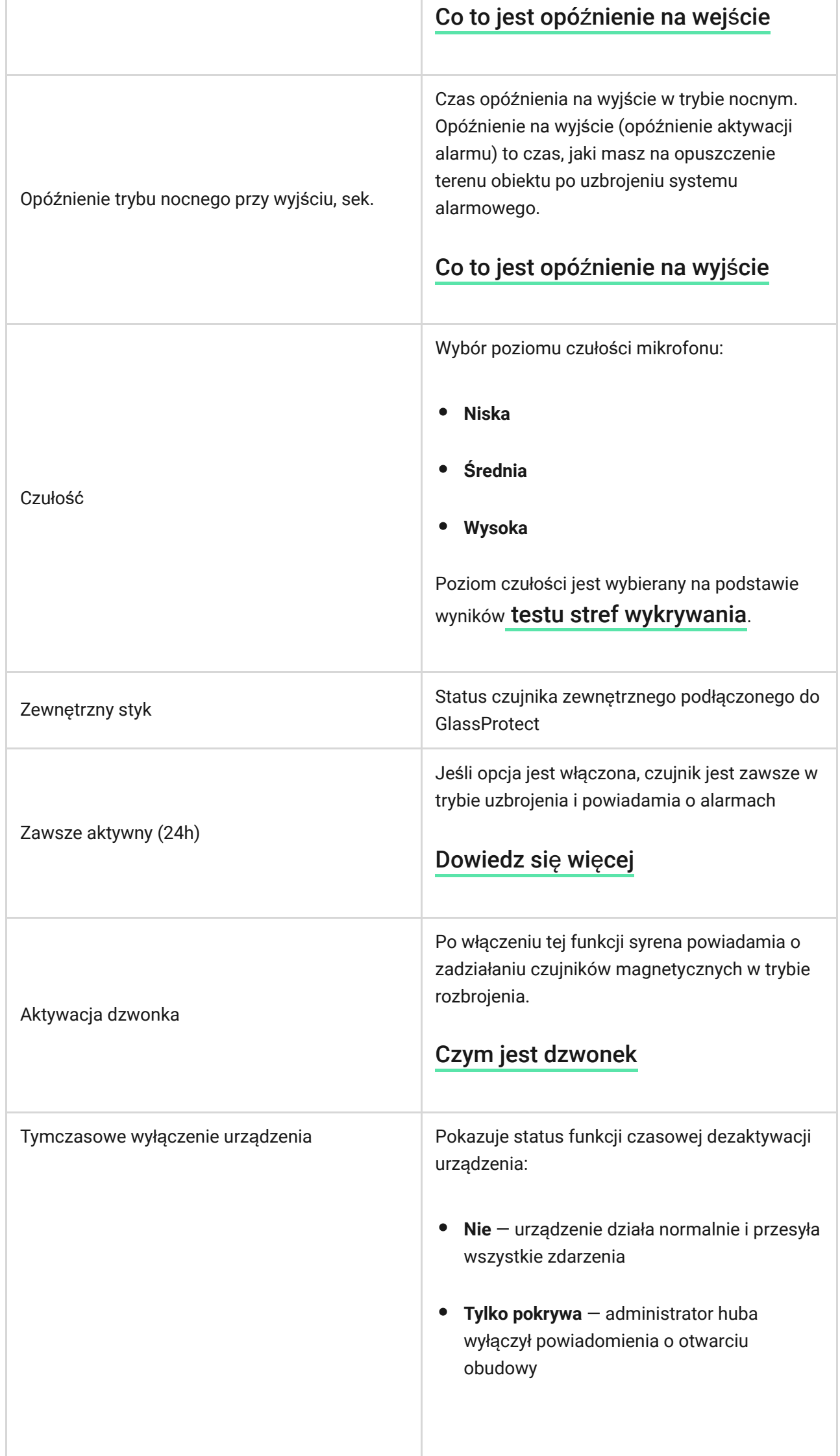

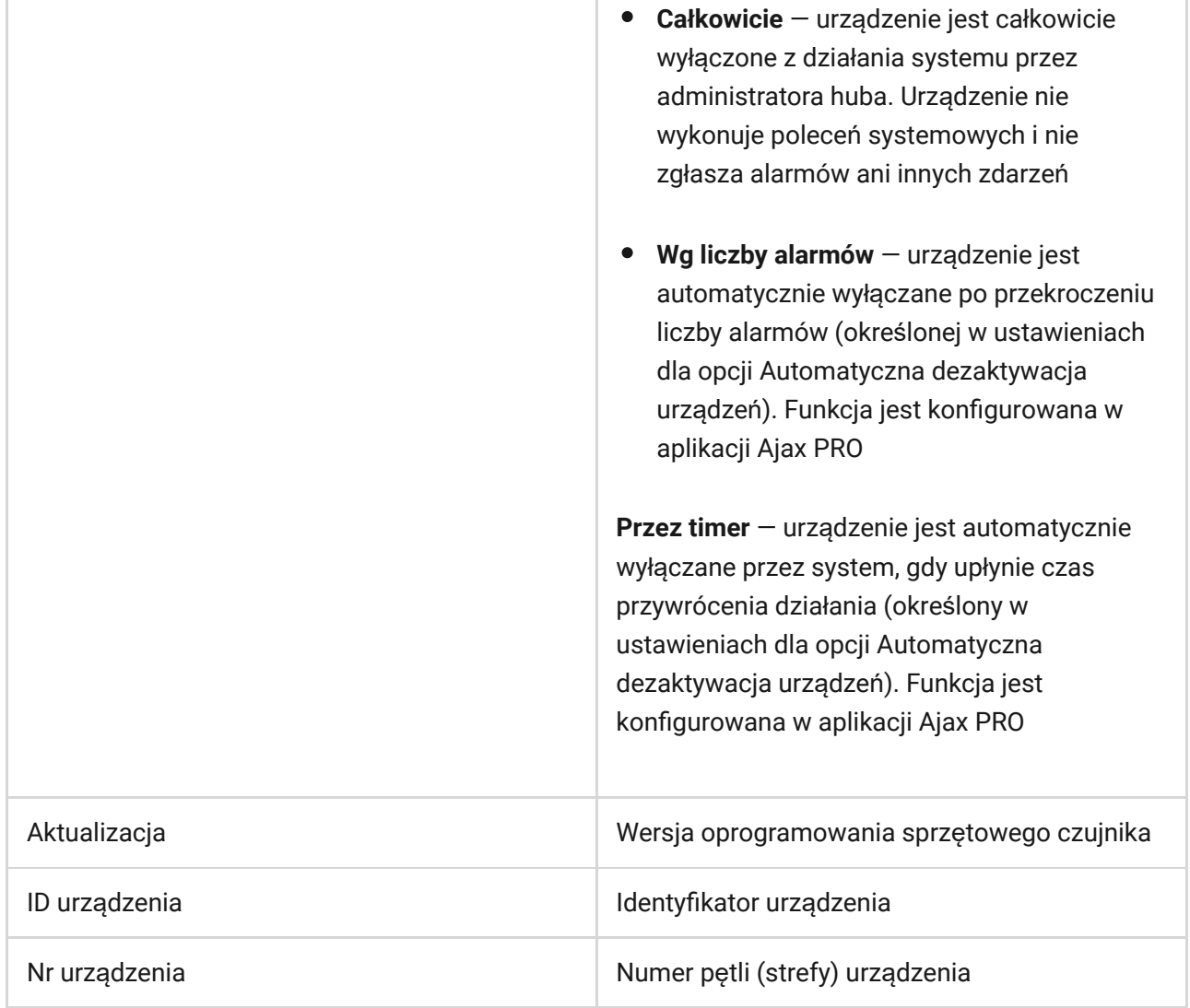

### Ustawienia

Aby zmienić ustawienia czujnika w aplikacji Ajax:

- **1.** Wybierz hub, jeśli jest ich kilka lub jeśli używasz aplikacji Ajax PRO.
- **2.** Przejdź do karty **Urządzenia** .
- **3.** Wybierz z listy **GlassProtect**.
- **4.** Otwórz Ustawienia, klikając ikonę kółka zębatego  $\Im$ .
- **5.** Ustaw żądane parametry.
- **6.** Kliknij **Wstecz**, aby zapisać nowe ustawienia.

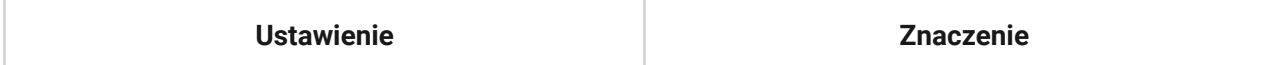

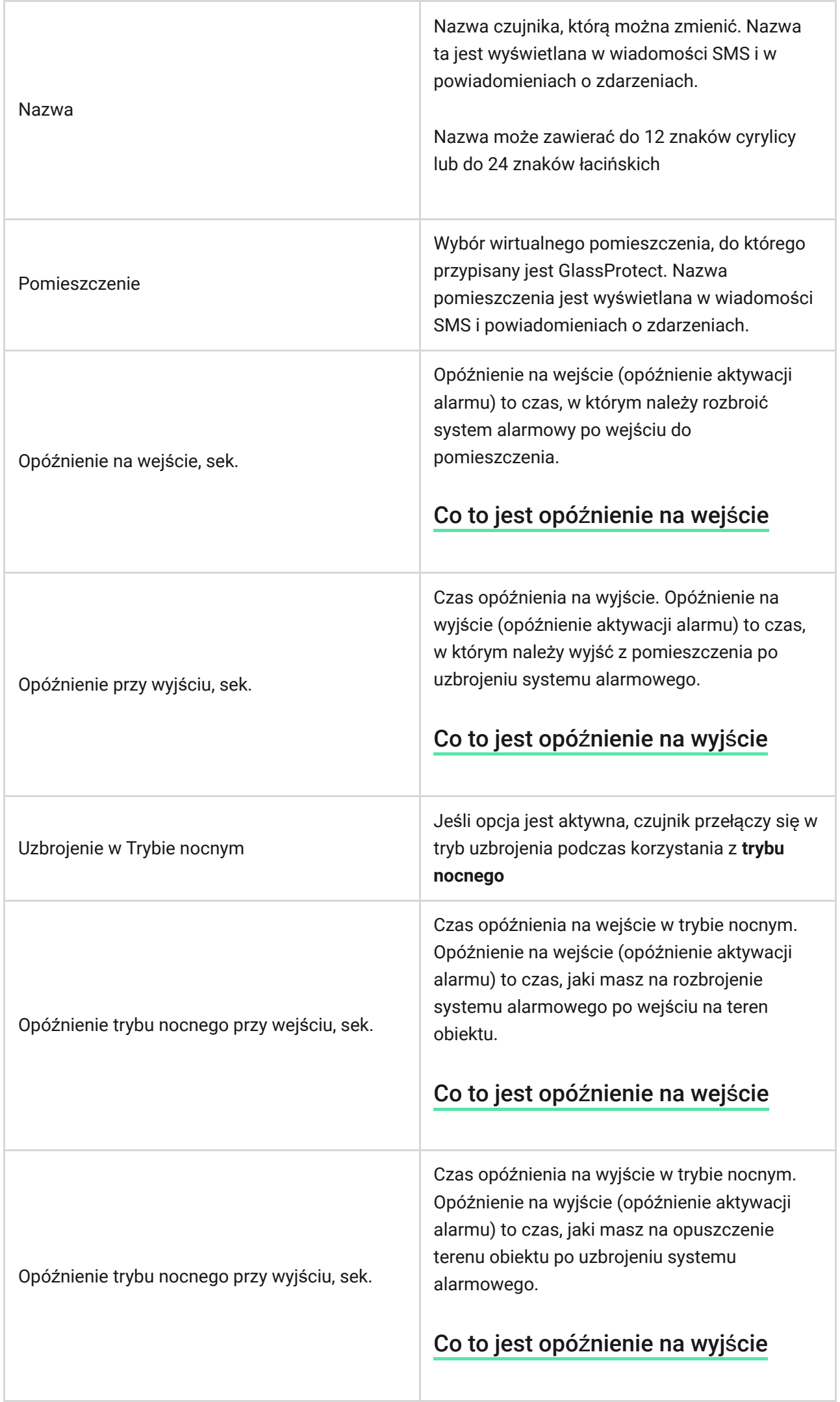

the control of the control of the control of the control of the control of the control of the control of the control of the control of the control of the control of the control of the control of the control of the control

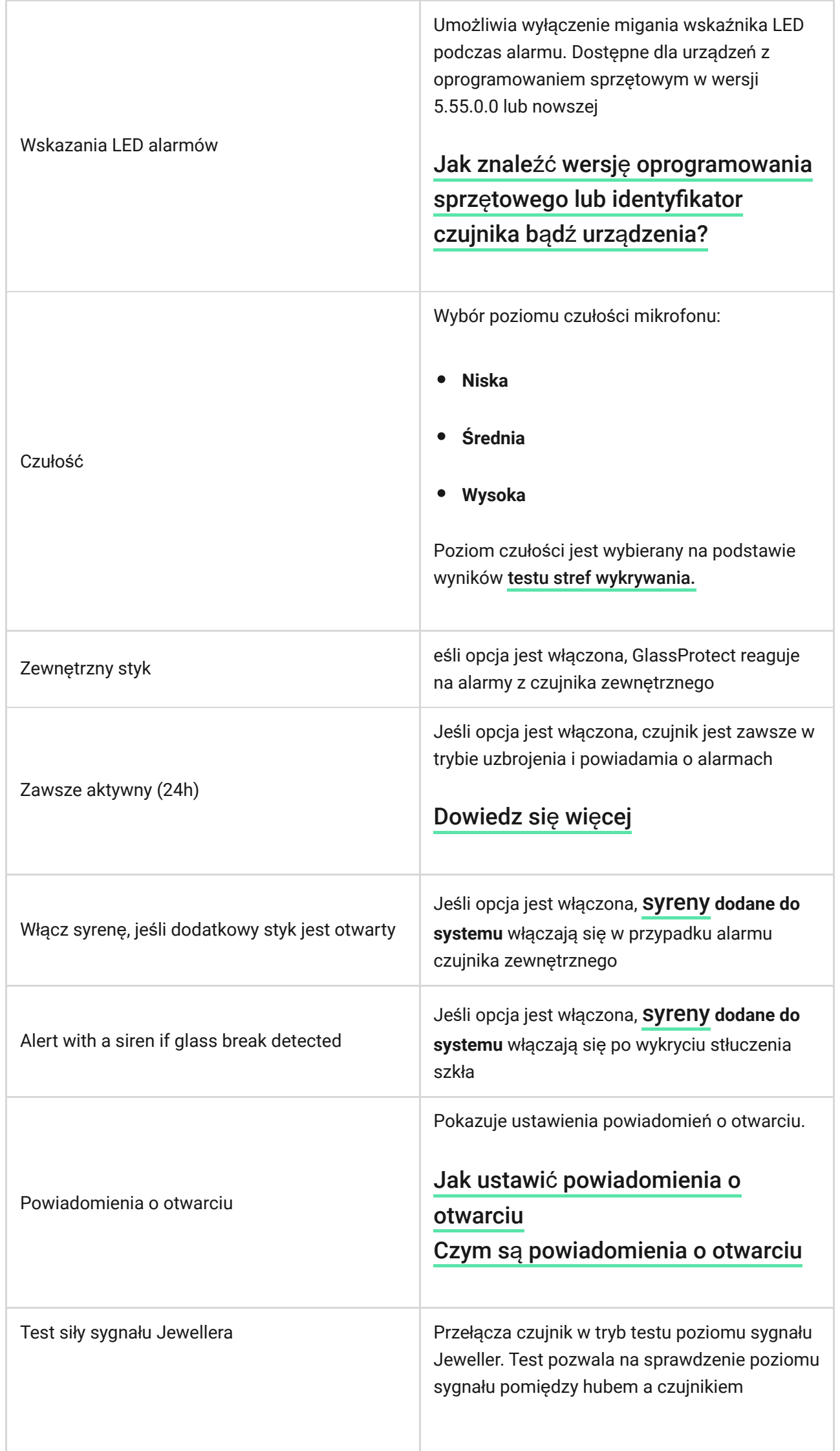

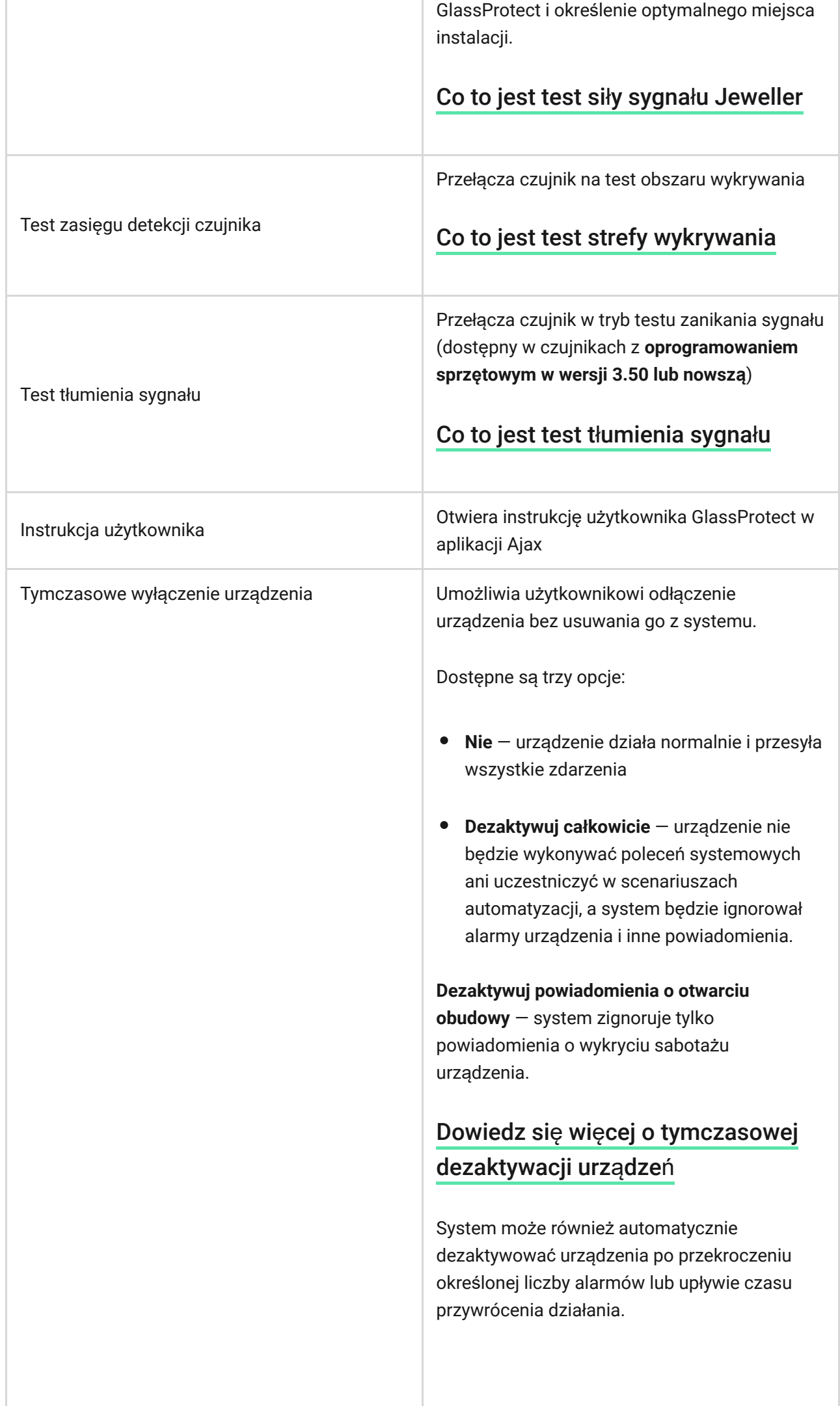

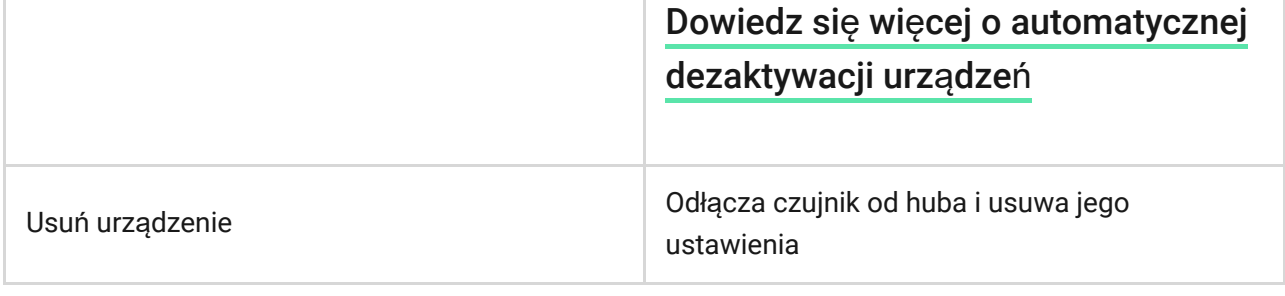

### <span id="page-11-0"></span>Jak ustawić powiadomienia o otwarciu

Powiadomienie o otwarciu to sygnał dźwiękowy informujący o zadziałaniu czujników magnetycznych w momencie rozbrojenia systemu. Funkcja ta jest wykorzystywana np. w sklepach do powiadamiania pracowników, że ktoś wszedł do budynku.

Konfiguracja powiadomień odbywa się w dwóch etapach: konfigurowanie czujników magnetycznych i konfigurowanie syren.

Dowiedz się wię[cej o powiadomieniach o otwarciu](https://support.ajax.systems/en/what-is-opening-alerts/)

#### **Ustawienia GlassProtect**

Przed skonfigurowaniem dzwonka upewnij się, że do GlassProtect jest podłączony przewodowy czujnik magnetyczny oraz że w ustawieniach GlassProtect w aplikacji Ajax włączona jest opcja **Zewnętrzny styk**.

- **1.** Przejdź do menu **Urządzenia** .
- **2.** Wybierz czujnik GlassProtect.
- **3.** Przejdź do jego ustawień, klikając ikonę koła zębatego  $\Im$  w prawym górnym rogu
- **4.** Przejdź do menu **Powiadomienia o otwarciu**.
- **5.** Wybierz dźwięk powiadomienia: od 1 do 4 krótkich sygnałów dźwiękowych. Po wybraniu tej opcji aplikacja Ajax odtworzy dźwięk.
- **6.** Kliknij **Wstecz**, aby powrócić do ustawień.
- **7.** Konfiguracja wymaganej syreny.

#### Wskazanie

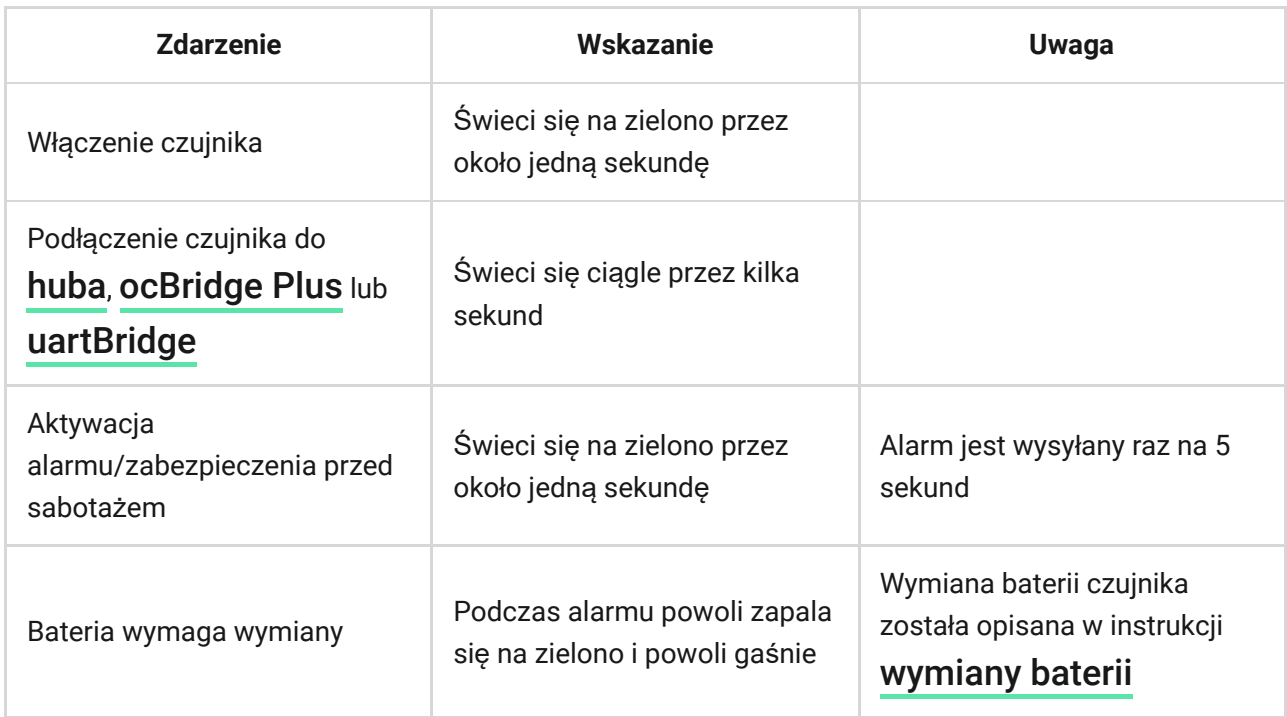

### Testowanie funkcjonalności

System alarmowy Ajax umożliwia przeprowadzanie testów w celu sprawdzenia funkcjonalności podłączonych urządzeń.

Testy nie rozpoczynają się natychmiast, ale w ciągu 36 sekund przy ustawieniach domyślnych. Czas rozpoczęcia testu zależy od ustawień interwału pingu czujnika (akapit o ustawieniach Jeweller w ustawieniach huba).

Test siły sygnał[u Jewellera](https://support.ajax.systems/en/what-is-signal-strenght-test/)

Test zasię[gu detekcji czujnika](https://support.ajax.systems/en/what-is-detection-zone-test/)

Test tł[umienia sygna](https://support.ajax.systems/en/what-is-attenuation-test/)łu

### Testowanie funkcjonalne czujnika

Po określeniu miejsca montażu czujnika i zamocowaniu urządzenia za pomocą taśmy samoprzylepnej należy sprawdzić strefę wykrywania.

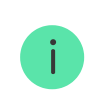

GlassProtect nie reaguje na klaskanie!

#### Testowanie czujnika

Uderz pięścią w szybę, nie rozbijając jej. Jeśli czujnik zarejestruje dźwięk o niskiej częstotliwości, dioda LED miga. Zasymuluj rozbicie szkła, dźwięk o wysokiej częstotliwości w czasie 1,5 sekundy po pierwszym uderzeniu za pomocą specjalnego narzędzia lub uderzając w szkło metalowym przedmiotem. Po rozpoznaniu dźwięku czujnik wyłącza na sekundę wskaźnik LED.

> Aby system został pobudzony po uzbrojeniu, czujnik musi rozpoznać dźwięki w następującej kolejności: najpierw dźwięk o niskiej częstotliwości (uderzenie), a następnie dźwięk o wysokiej częstotliwości (stłuczenie szkła, odłamki). W przeciwnym razie alarm nie zostanie wywołany.

Włącz/wyłącz wszystkie urządzenia, które zwykle pracują w pomieszczeniu: generatory, klimatyzatory itp. Jeśli spowoduje to reakcję czujnika, spróbuj zmienić czułość lub przenieść GlassProtect w inne miejsce.

Należy użyć poziomu czułości, przy którym czujnik poprawnie przechodzi oba etapy testu i nie reaguje na żadne urządzenia pracujące w pomieszczeniu.

#### Instalowanie urządzenia

Wybór miejsca instalacji

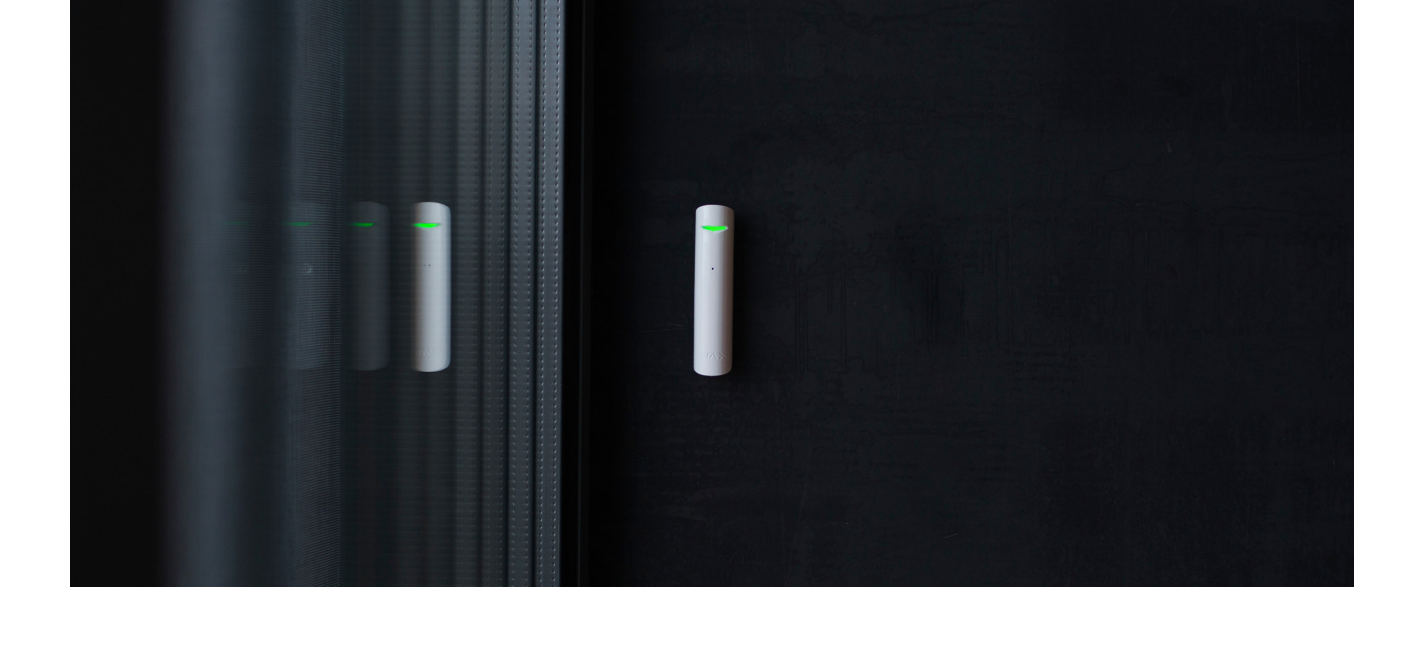

W niektórych przypadkach czynności wykonywane w gospodarstwie domowym mogą powodować fałszywe alarmy

Miejsce instalacji GlassProtect zależy od jego odległości od huba oraz przeszkód tłumiących sygnał radiowy: ściany, podłogi, duże obiekty w pomieszczeniach.

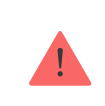

Urządzenie przeznaczone wyłącznie do pracy wewnątrz pomieszczeń.

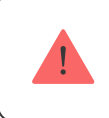

Sprawdź poziom sygnału Jeweller w miejscu instalacji

Jeśli poziom sygnału jest niski (jedna kreska), to nie można zagwarantować stabilnej pracy czujnika. Podejmij wszelkie możliwe kroki, aby poprawić jakość sygnału! W pierwszej kolejności przesuń czujnik: zmiana położenia o zaledwie 20 cm może znacznie poprawić jakość odbioru sygnału.

Jeśli sygnał odbierany przez czujnik jest słaby lub niestabilny nawet po zmianie położenia, użyj podwajacza zasięgu sygnału radiowego ReX.

#### **Nie instaluj czujnika:**

**1.** poza budynkiem (na zewnątrz);

- **2.** w pobliżu syren lub głośników;
- **3.** w pobliżu jakichkolwiek metalowych przedmiotów lub luster powodujących tłumienie i ekranowanie sygnału;
- **4.** w miejscach o szybkiej cyrkulacji powietrza (wentylatory, otwarte okna lub drzwi);
- **5.** w jakimkolwiek pomieszczeniu o temperaturze i wilgotności poza dopuszczalnym zakresem;
- **6.** bliżej niż 1 m od huba.

GlassProtect rozpoznaje stłuczenie szkła z odległości do 9 metrów. Mikrofon powinien być ustawiony pod kątem nie większym niż 90 stopni w stosunku do okna (okien).

Upewnij się, że żadne zasłony, rośliny, meble ani inne przedmioty nie zasłaniają otworu mikrofonu.

Jeśli na oknie są zasłony, czujnik należy umieścić pomiędzy nimi a oknem, np. przy ościeżnicy bocznej okna. W przeciwnym razie, zasłony mogą stłumić dźwięk tłuczenia szkła, a czujnik nie zostanie pobudzony.

### Procedura instalacji czujnika

Przed zainstalowaniem czujnika upewnij się, że wybrana lokalizacja jest optymalna i zgodna z wytycznymi zawartymi w niniejszej instrukcji!

**1.** Przymocuj uchwyt montażowy SmartBracket za pomocą załączonych śrub. Jeśli wybierzesz inny sposób mocowania, upewnij się, że nie uszkodzi to ani nie deformuje obudowy.

 $\mathbf{i}$ 

Dwustronna taśma klejąca może być używana tylko do tymczasowego zamocowania czujnika. Taśma z czasem wysycha, co może powodować upadek czujnika, fałszywe alarmy i nieprawidłowe działanie.

**2.** Umieść czujnik w uchwycie. Po zamocowaniu czujnika w uchwycie SmartBracket mignie dioda LED, sygnalizująca zamknięcie zabezpieczenia przed sabotażem.

Jeżeli po zamocowaniu w SmartBracket dioda LED nie miga, sprawdź stan zabezpieczenia przed sabotażem w aplikacji Ajax oraz prawidłowość zamocowania uchwytu.

Jeśli ktoś odłączy czujnik od podłoża lub wyjmie go z uchwytu montażowego, system alarmowy wyśle powiadomienie.

### Podłączanie czujnika przewodowego

Przewodowy czujnik ze stykiem NC (normalnie zamknięty) można podłączyć do GlassProtect za pomocą wbudowanego zacisku.

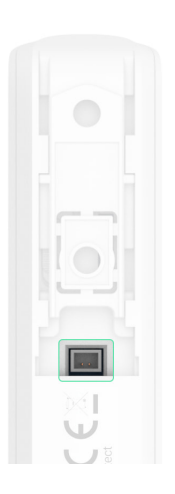

Zalecamy instalację czujnika przewodowego w odległości nie większej niż 1 metr od GlassProtect. Dłuższy przewód zwiększa ryzyko uszkodzenia i obniża jakość komunikacji między czujnikami.

Aby wyprowadzić przewód z obudowy czujnika, należy wyłamać plastik w miejscu podłączenia wtyczki:

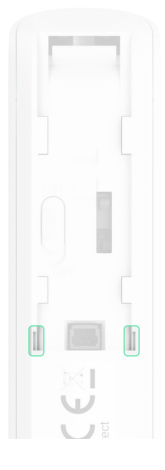

Jeśli podłączony czujnik przewodowy zostanie wyzwolony, użytkownik otrzyma powiadomienie.

### Konserwacja

Regularnie sprawdzaj działanie czujnika.

Na bieżąco czyść obudowę czujnika z kurzu, pajęczyn i innych zanieczyszczeń. Używaj miękkiej i suchej ściereczki do konserwacji sprzętu.

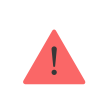

Nie używaj do czyszczenia czujnika żadnych substancji zawierających alkohol, aceton, benzynę i inne aktywne rozpuszczalniki.

Zainstalowana fabrycznie bateria zapewnia do 7 lat autonomicznej pracy (z 5 minutowym interwałem pingowania przez hub). Jeśli bateria czujnika jest rozładowana, system alarmowy wyśle odpowiednie powiadomienia, a dioda LED płynnie zapali się i zgaśnie, gdy czujnik wykryje stłuczenie szkła lub zadziała zabezpieczenie przed sabotażem.

#### Jak długo urządzenia Ajax działają [na bateriach i co ma na to wp](https://support.ajax.systems/en/how-long-operate-from-batteries/)ływ

[Wymiana baterii](https://support.ajax.systems/en/how-to-replace-batteries-in-glassprotect/)

#### Dane techniczne

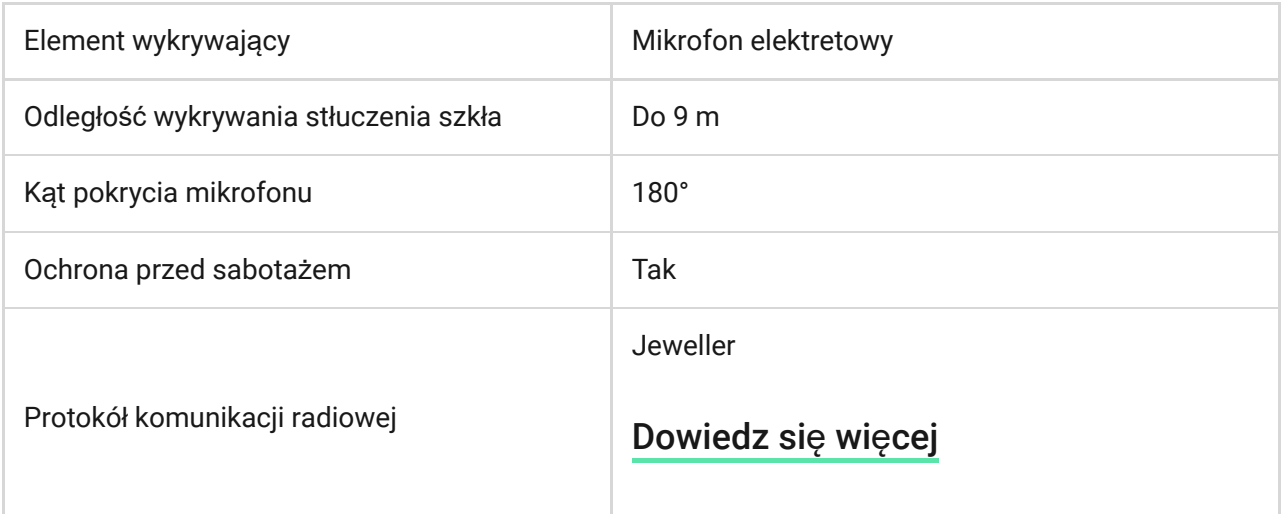

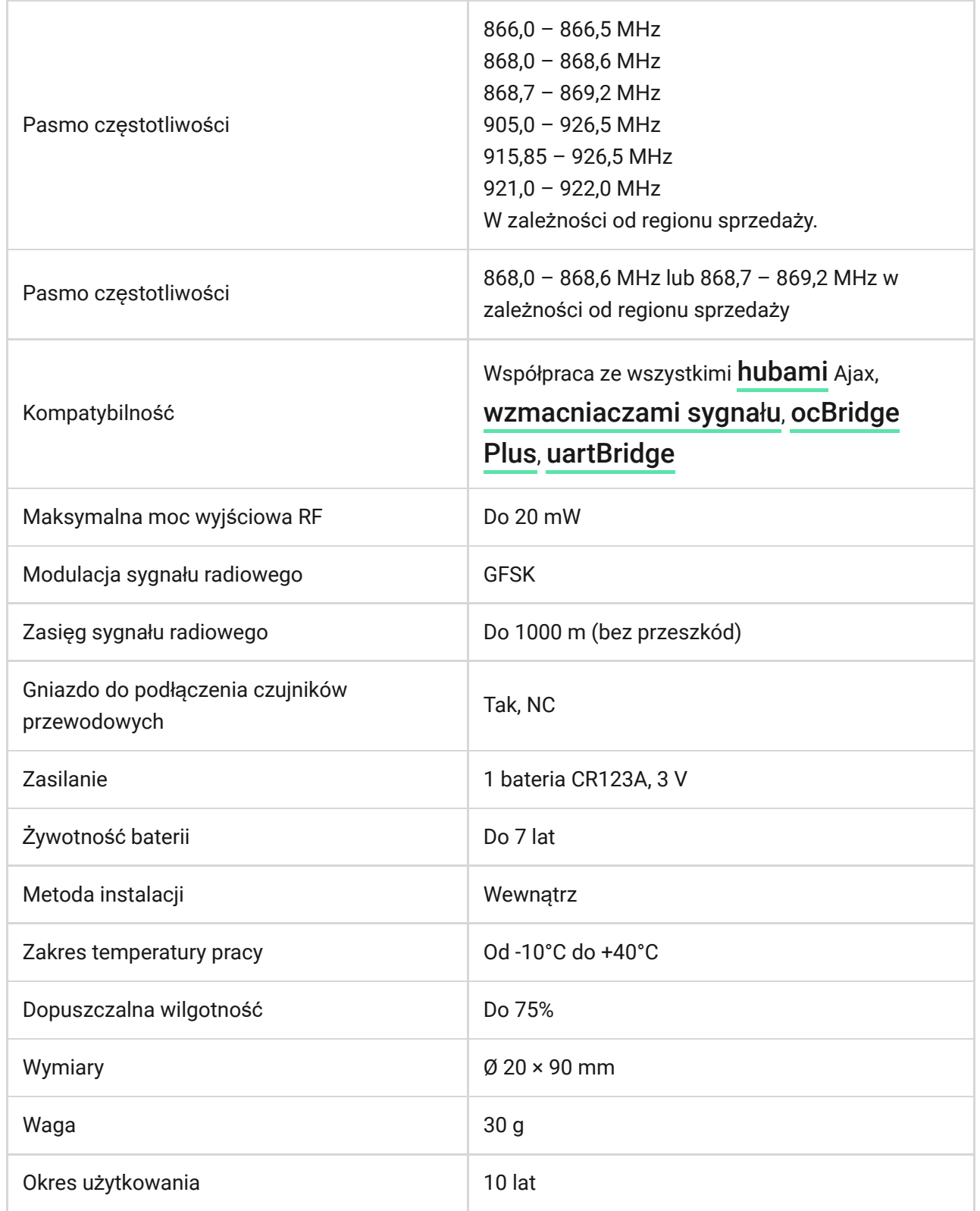

#### Zgodność [z normami](https://ajax.systems/pl/standards/)

#### Pełny zestaw

- **1.** GlassProtect
- **2.** Uchwyt montażowy SmartBracket
- **3.** Bateria CR123A (zainstalowana)
- **4.** Przewody z wtyczką do montażu zewnętrznego czujnika
- **5.** Zestaw instalacyjny
- **6.** Skrócona instrukcja obsługi

### **Gwarancja**

Gwarancja na produkty Limited Liability Company "Ajax Systems Manufacturing" jest ważna przez 2 lata od zakupu i nie dotyczy dołączonych baterii.

Jeśli urządzenie nie działa prawidłowo, najpierw skontaktuj się z działem wsparcia technicznego — w połowie przypadków problemy techniczne można rozwiązać zdalnie!

Peł[ny tekst gwarancji](https://ajax.systems/pl/warranty)

#### Zgoda uż[ytkownika](https://ajax.systems/pl/end-user-agreement/)

Pomoc techniczna: [support@ajax.systems](mailto:support@ajax.systems)

## Subscribe to the newsletter about safe life. No spam

Email **Subscribe**